CIRCULAR TÉCNICA

288

**Uso de técnicas de Sistema de Informações Geográficas na caracterização fenotípica de sementes e espigas de milho**

Sete Lagoas, MG Novembro, 2023

Daniel Pereira Guimarães Elena Charlotte Landau Gabriel Ribeiro Brandão Alexandre Martins Abdão dos Passos

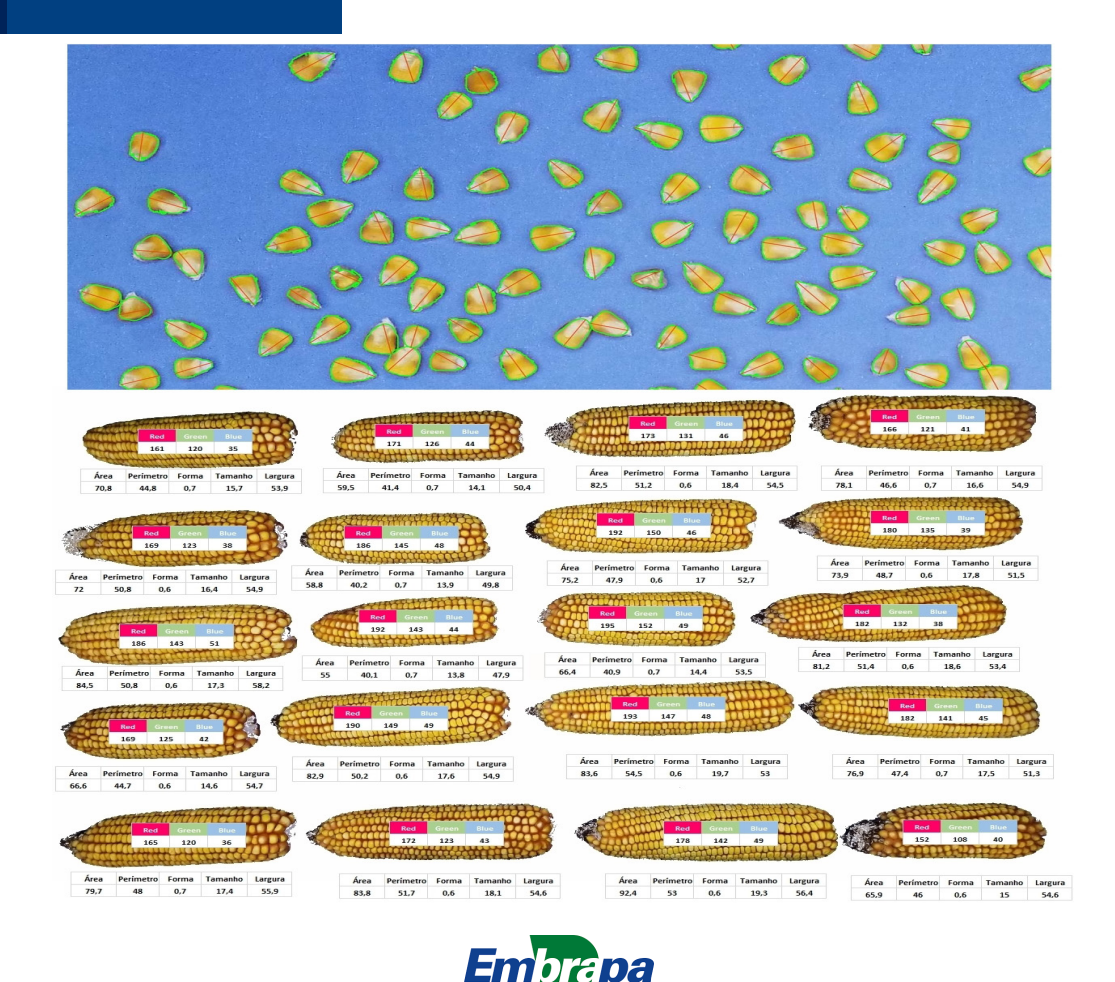

# **Uso de técnicas de Sistema de Informações Geográficas na caracterização fenotípica de sementes e espigas de milho**<sup>1</sup>

### **Introdução**

O milho é uma das principais culturas agrícolas do Brasil, sendo cultivado em todos os municípios que possuem área rural, e seu cultivo é realizado em até três safras ao longo do ano, dependendo das condições climáticas locais e da disponibilidade de irrigação. Além do consumo direto na alimentação humana, o milho é essencial para a produção de carnes, leite e ovos, contribuindo para a segurança alimentar e geração de divisas na balança comercial brasileira. Outros usos importantes referem-se à produção de óleo e biocombustível. O 11º Acompanhamento da Safra Brasileira, realizado pela Companhia Nacional de Abastecimento (Conab) (Acompanhamento da Safra Brasileira de Grãos, 2023), indicou uma produção de 130 milhões de toneladas de grãos de milho e um excedente de 50 milhões de toneladas para a exportação. Essa atividade depende do desenvolvimento de variedades mais produtivas, resistentes ao ataque de pragas e doenças, e adaptadas às diferentes condições climáticas. De acordo com Pereira Filho e Borghi (2022), durante a safra 2022/2023, foram lançados 98 novos híbridos de milho. A maioria teve a incorporação de eventos transgênicos para a tolerância aos herbicidas, ataque de pragas e doenças, além das indicações de uso para a produção de grãos, óleos, energia ou silagem e diferentes ciclos de crescimento que contribuem para

<sup>1</sup> Daniel Pereira Guimarães, engenheiro florestal, doutor em Ciência Florestal, pesquisador da Embrapa Milho Sorgo, Sete Lagoas, MG. Elena Charlotte Landau, bióloga, doutora em Ecologia, pesquisadora da Embrapa Milho e Sorgo, Sete Lagoas, MG. Gabriel Ribeiro Brandão, estudante de Engenharia-agronômica, Universidade Federal de São João del-Rei, Sete Lagoas, MG. Alexandre Martins Abdão dos Passos, engenheiro-agrônomo, doutor em Fitotecnia, pesquisador da Embrapa Milho e Sorgo, Sete Lagoas, MG.

a produção da segunda safra em condições de sequeiro e a diminuição dos riscos climáticos, especialmente aqueles causados pela ocorrência de veranicos. A Portaria nº 178 do Ministério da Agricultura e Pecuária (Mapa) (Brasil, 2023) indica que foram ofertadas mais de 700 cultivares de milho para a semeadura na safra 2022/2023. De acordo com o Senar (Serviço Nacional de Aprendizagem Rural, 2017), a caracterização das sementes de milho permite sua classificação em relação a padrões estabelecidos, trazendo benefícios, como comercialização sem o exame prévio do produto, estabelecimento de um preço justo em conformidade com a qualidade do produto, fixação de preços, operações de financiamento da produção, realização de negócios em bolsas, redução de fraudes e operacionalidade dos estoques estáticos das commodities.

O uso de imagens digitais para a caracterização e classificação das sementes traz grandes benefícios para as áreas de pesquisa, armazenamento, comercialização e indústria alimentícia. Dunđerski et al. (2023) mostram que a caracterização de espigas de milho em programas de melhoramento genético pode ter o tempo reduzido em cerca de cinco vezes quando comparados os processos manuais e o emprego de imagens digitais, além de permitir a padronização dos procedimentos e evitar erros pessoais e sistemáticos.

A Embrapa desenvolveu alguns aplicativos para a identificação e quantificação de feições e cores em imagens digitais voltados para o mapeamento de folhas e raízes, como o Safira e o AFsoft (Pusinhol, 2021). Dentre os softwares de uso gratuito, desenvolvidos para análises de imagens digitais, o ImageJ (Ferreira; Rasband, 2012) tem grande destaque em função da facilidade de uso e do fato de adotar código aberto, que pode ser estendido com *plugins* para realizar várias tarefas de análise de imagens. O software SmartGrain (Tanabata et al., 2012) permite determinar comprimento das sementes, largura, área e perímetro gerando informações como o grau de circularidade, centroides, eixos longitudinais e transversais. Todos esses aplicativos usam uma distância conhecida na imagem para o estabelecimento da escala gráfica.

O desenvolvimento das GPUs (*Graphics Processing Units* ou Unidades de Processamento Gráfico), para a execução de processamentos paralelos, facilitou o uso de ferramentas de inteligência artificial no reconhecimento de padrões em imagens. De acordo com Patrício (2019), os principais

classificadores empregados em sistemas de visão computacional são: Máquina de Vetores de Suporte (*Support Vector Machine* (SVM)), Redes Neurais Artificiais e Redes Neurais de Aprendizado Profundo (*Deep Learning*). Outro fator preponderante foi a facilidade de acesso a *frameworks*, como Caffe e Torch, e bibliotecas de código aberto, como TensorFlow, OpenCV, Pytorch, Qt e Keras.

Zhang et al. (2021) verificaram que as redes neurais de aprendizado profundo são mais eficientes para a classificação de sementes de milho do que o algoritmo K-ésimo vizinho mais próximo (*k-nearest neighbors algorithm*) ou o aprendizado de máquina de vetores de suporte. Magalhães Júnior et al. (2019) não encontraram boas respostas para a separação de danos em sementes de girassol usando a classificação através de redes neurais artificiais. Yafie et al. (2020) verificaram que a classificação pela cor das sementes foi superior aos parâmetros relacionados com a forma das sementes usando redes neurais artificiais e máquinas de vetores de suporte. Ma et al. (2023) encontraram altos níveis de acerto ao usar redes neurais convolucionais para a classificação de espigas de milho. Lingwal et al. (2021) conseguiram classificar 15 diferentes cultivares de trigo com acurácia superior a 98% usando redes neurais convolucionais com duas camadas intermediárias e 128 neurônios não lineares. Magalhães (2022) só conseguiu classificar as propriedades físicas de grãos de soja com um nível de confiabilidade de 80% usando redes neurais artificiais e identificou a necessidade de aprimorar o método de captura das imagens. Torna-se evidente que o uso de inteligência artificial para a classificação de objetos depende da correta padronização para a aquisição das imagens, uso adequado de técnicas de pré-processamento, seleção do algoritmo para extração dos atributos de interesse nos objetos sendo classificados e validação dos resultados.

Algoritmos mais complexos, como aqueles baseados em aprendizado profundo (*deep learning*), apresentam maiores acurácias em relação aos algoritmos menos sofisticados, mas correm os riscos de resultar em treinamentos viciados em função dos atributos da camada de entrada da rede. A necessidade de padronização dos procedimentos conduziu à produção de plataformas específicas para a automação das análises onde todos os dispositivos usados no processo estão integrados. O protótipo do SeedFlow (Patrício, 2019) utiliza um scanner com fundo azul acoplado ao computador, e as sementes são separadas por espaçador específico para evitar a sobreposição das sementes de aveia a serem classificadas em função da forma e da cor usando redes neurais convolucionais. A empresa Tbit® disponibiliza diferentes plataformas do GroundEye em função do tipo de análise a ser realizada. O dispositivo obtém fotos simultâneas em frente e verso e usa *deep learning* para a análise da forma, cor e textura dos objetos a serem avaliados. Batista et al. (2022) usaram uma plataforma do GroundEye® para a avaliação do impacto do revestimento com zinco na qualidade fisiológica e no crescimento inicial de sementes de sorgo. Reis et al. (2022) usaram essa plataforma para avaliar o impacto do vigor das sementes na produtividade do milho. O equipamento Cgrain Value™ usa um dispositivo formado por espelhos para a captura simultânea de fotos em três ângulos diferentes das sementes, para a coleta de informações de entrada das redes de treinamento e classificação. Conforme Wang et al. (2023), o equipamento permite mapear individualmente entre 8 sementes e 12 sementes por segundo. Leiva et al. (2022) mostraram a eficiência do Cgrain Value™ para a identificação e quantificação dos níveis de danos provocados por *Fusarium* sp. em sementes de trigo.

O uso de plataformas especializadas para a análise de sementes tem como vantagem a qualidade das informações geradas e como desvantagem o alto custo dos equipamentos, de forma que decisões para aquisição delas deverão levar em conta o custo e o benefício potencial, considerando-se o volume diário ou semanal de análises a serem realizadas.

O presente trabalho tem o objetivo de apresentar métodos simples, eficientes e baratos para a caracterização fenotípica de sementes e espigas de milho usando as técnicas dos sistemas de informações geográficas incluídas nos *plugins* de repositório do software QGIS versão 3.22 – Białowieża, com códigofonte aberto (livre), constituído por multiplataforma de sistema de informações geográficas para visualização, edição e análise de dados georreferenciados.

### **Sequência de procedimentos**

A classificação de sementes por meio de imagens digitais envolve a captura de imagens e o uso de algoritmos para extrair as características de interesse, de modo a permitir a classificação em diferentes categorias ou classes. Os passos gerais desse processo abrangem:

 a) **Aquisição de imagens.** O primeiro passo é capturar imagens de alta qualidade das sementes em condições controladas, usando câmeras digitais ou scanners. As imagens devem ser capturadas sob condições de iluminação que destaquem as características distintas das sementes, evitando a formação de sombras ou excesso de luz que podem ocasionar perda de detalhes, redução de contraste, reflexos e brilhos indesejados, perda de nuances e matizes nas cores e geração de ruídos. Essas interferências dificultam os processos posteriores de segmentação e análise dos resultados.

 b) **Pré-processamento.** Incluindo correção de cores, remoção de ruídos, ajuste de brilho/contraste, e, principalmente, correção de distorções geométricas.

 c) **Extração dos atributos-alvo e validação dos resultados**. Algoritmos de processamento de imagens podem ser usados para identificar e quantificar atributos como tamanho, forma, textura, cor e outras propriedades visuais. Refinamentos no modelo de classificação visando melhorar sua precisão são importantes para a validação dos resultados.

### **Aquisição de imagens**

A plataforma para aquisição de imagens foi construída em formato de tronco de pirâmide usando tubos de PVC, iluminação interna com fitas de luz *led* branca, placa para posicionamento de aparelho celular e revestimento com tecido preto, conforme mostrado na Figura 1. O formato retangular da base da estrutura permite o enquadramento da câmara para a tomada de imagens na proporção 3:4 e maximização da resolução. O campo de visada a partir de uma altura da base de 53 cm foi escolhido para permitir o enquadramento de todos os grãos contidos em uma espiga ou a inclusão de 20 espigas por imagem em um fundo feito com placa EVA (etileno vinil acetato) com 47 cm x 65 cm na cor azul royal fosca, de modo a não coincidir com as cores presentes em grãos, espigas e sabugos.

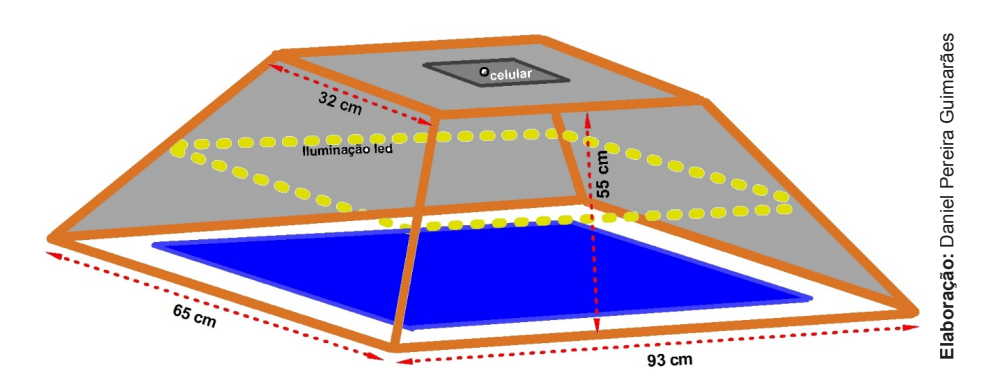

**Figura 1.** Dimensões e formato da plataforma para aquisição de imagens de grãos e espigas de milho.

A tomada de fotos foi realizada usando um aparelho celular Android Samsung Galaxy S8 com câmera frontal de 8 megapixels, resolução de 4.290 pixels x 2.800 pixels e abertura focal f/1.7. Diferentemente das plataformas comerciais, que incorporam câmera fotográfica, software e hardware no dispositivo, as imagens obtidas pelo aparelho celular com sistema operacional Android são armazenadas automaticamente em nuvem, no aplicativo Google Drive, ou armazenadas no iCloud, no caso dos celulares com sistemas IOS.

### **Pré-processamento**

O pré-processamento de imagens usando ferramentas de sistemas de informações geográficas (SIG) pressupõe a atribuição de coordenadas geográficas associadas às suas dimensões e resolução espacial. Isso se dá pela incorporação dos arquivos TFW ou JGW para definição das dimensões da imagem e tamanho do pixel, além do arquivo PRJ definidor do *Datum* e da projeção selecionada. Esses procedimentos criam o registro das imagens relacionando as coordenadas da imagem (linhas e colunas) com coordenadas geográficas (latitude e longitude). Uma vez que serão realizados cálculos para definir as dimensões das sementes (comprimento, área e outras), fazse necessária a atribuição de coordenadas de referências na superfície terrestre para a projeção bidimensional das imagens. Recomenda-se usar projeções planas UTM (*Universal Transversa de Mercator*) no *Datum* WGS-84 ou SIRGAS2000. Seleciona-se um ponto inicial na superfície terrestre e consideram-se os valores das dimensões das imagens expressos em metros ao invés de milímetros.

A Figura 2 ilustra uma imagem georreferenciada e projetada na superfície terrestre (plataforma Google Earth). O registro da imagem é executado usando o módulo georreferenciador do QGIS com a atribuição de coordenadas nos quatro pontos correspondentes aos vértices do papel cartão, considerando equidistância proporcional às distâncias efetivas dos vértices em milímetros.

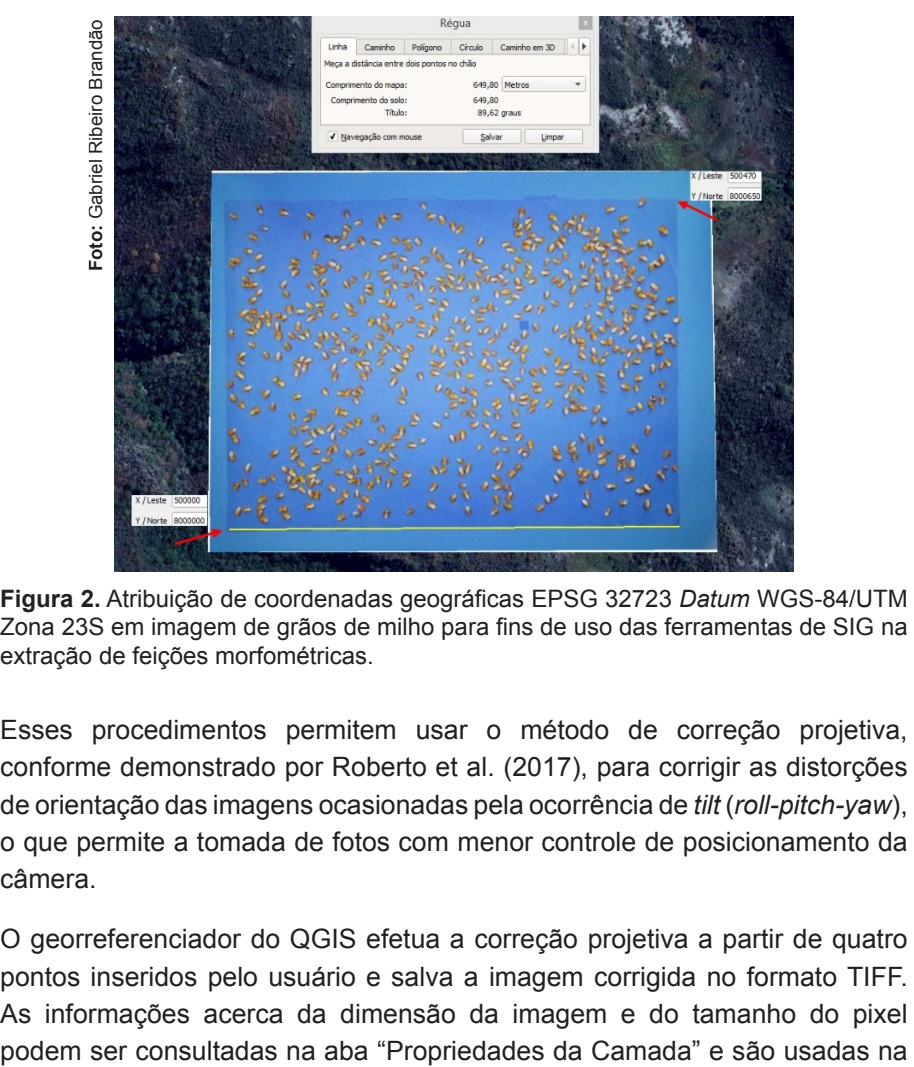

**Figura 2.** Atribuição de coordenadas geográficas EPSG 32723 *Datum* WGS-84/UTM Zona 23S em imagem de grãos de milho para fins de uso das ferramentas de SIG na extração de feições morfométricas.

Esses procedimentos permitem usar o método de correção projetiva, conforme demonstrado por Roberto et al. (2017), para corrigir as distorções de orientação das imagens ocasionadas pela ocorrência de *tilt* (*roll-pitch-yaw*), o que permite a tomada de fotos com menor controle de posicionamento da câmera.

O georreferenciador do QGIS efetua a correção projetiva a partir de quatro pontos inseridos pelo usuário e salva a imagem corrigida no formato TIFF. As informações acerca da dimensão da imagem e do tamanho do pixel geração do arquivo com extensão TFW, conforme ilustrado na Figura 3. O arquivo de extensão PRJ, indicador do *Datum* e Projeção cartográfica, pode ser substituído pela indicação no QGIS do Sistema de Coordenadas de Referência (CRS) a ser adotado.

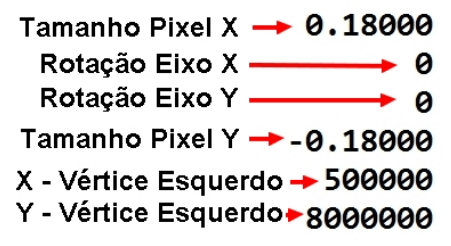

**Figura 3.** Informações contidas no arquivo TFW ou JGW para georreferenciamento de imagens nos formatos TIF, JPEG, PNG ou BMP.

Outras opções consistem em usar o módulo "*Raster Converter*", do GDAL (*Geospatial Data Abstraction Library*), para a incorporação do arquivo *World File For TIFF* (TFW) usando a linha de comando *"-co tfw=yes*", conforme mostrado na Figura 4, ou a execução do processo em lotes (*batch*), convertendo as imagens do formato TIF para o formato "JPEG georreferenciado", e geração dos arquivos XML contendo todas as informações dos arquivos PRJ e TWF para todas as imagens selecionadas.

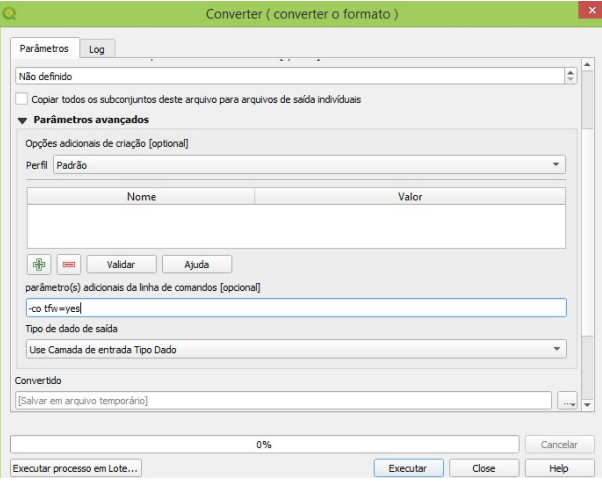

**Figura 4.** Incorporação do arquivo *World File for TIFF* (TFW) para georreferenciar imagens no formato JPEG.

Deve-se ressaltar que nos casos do uso de plataformas em que a câmera se mantém na mesma posição e altura relativas da área de imageamento, um único arquivo TFW ou JGW pode ser usado para todas as imagens, desde que tenha o nome associado à imagem correspondente. O uso de imagens JPEG georreferenciadas reduz significativamente o tamanho dos arquivos (em relação às imagens no formato TIFF), permitindo o uso de menores espaços de armazenamento e maiores agilidades no processamento.

A inserção dos arquivos TFW, JGW ou XML, definidores das dimensões e da resolução espacial (pixel) e da atribuição da projeção cartográfica, deixa as imagens prontas para a extração dos atributos de interesse. O QGIS abre as imagens JPEG com a separação de bandas, o que permite o uso de índices para adoção do primeiro procedimento, que é a separação entre os objetosalvo (no caso, as sementes de milho) e o fundo azul da imagem registrada pelo aparelho celular. A Figura 5 mostra a exclusão do fundo azul e a geração de imagem binária a partir da operação entre bandas pela utilização de índice espectral:

#### *Imagem Binária = (Banda Red - Banda Blue) / (Banda Red + Banda Blue) > 0*

Nesse caso, todos os pixels contendo tons de azul terão valores negativos. A exclusão de valores negativos irá atribuir o valor 1 para os objetos-alvo e zero para as áreas do fundo da imagem, conforme mostrado na Figura 5. A execução desse processo simultaneamente para várias imagens é feita com o uso do *GDAL Raster Calculator* disponível na Caixa de Ferramentas do QGIS e da seleção do processo em lotes (*batch*).

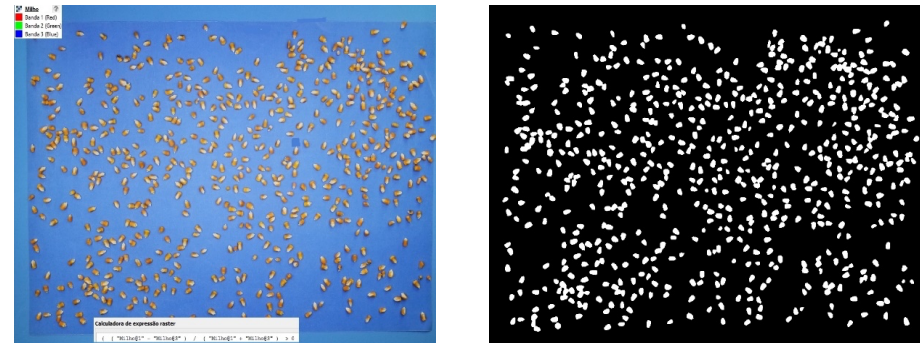

**Figura 5.** Uso de índice espectral para a exclusão de fundo de imagens e reconhecimento da área ocupada pelas sementes de milho.

No caso da presença de impurezas na área de fundo, capazes de gerar interpretações falsas, pode-se usar o *plugin Majority/Minority Filter* das ferramentas SAGA-GIS incorporadas no QGIS para suas exclusões. Essa ferramenta pode ser executada em lotes, promovendo a limpeza do fundo automaticamente para todas as imagens sob processamento.

O passo seguinte consiste em vetorizar as imagens binárias das sementes, e esse procedimento é feito com o uso da ferramenta de conversão de raster para vetor (poligonizar). O processo também pode ser realizado para múltiplas imagens usando o modo de execução em lotes. A Figura 6 mostra a vetorização de imagem binária com o emprego do módulo GDAL Raster para Vetor (poligonização).

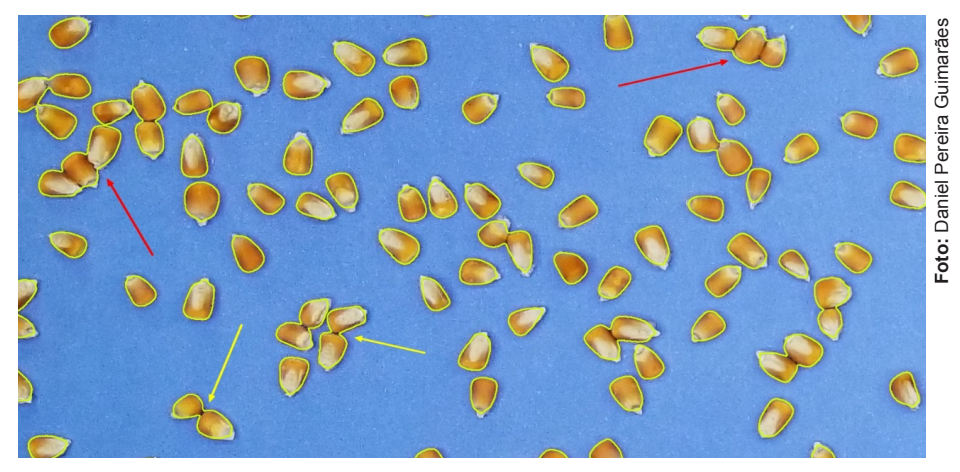

**Figura 6.** Vetorização de sementes de milho. O contorno das sementes indica o polígono gerado inicialmente. As setas amarelas indicam sementes com contato visual num pequeno ponto, e as setas vermelhas, aquelas em contato numa extensão maior.

### **Extração dos atributos-alvo**

A determinação das áreas delimitadas pela camada vetorial é feita usando a calculadora de campo do QGIS, conforme demonstrado na Figura 7.

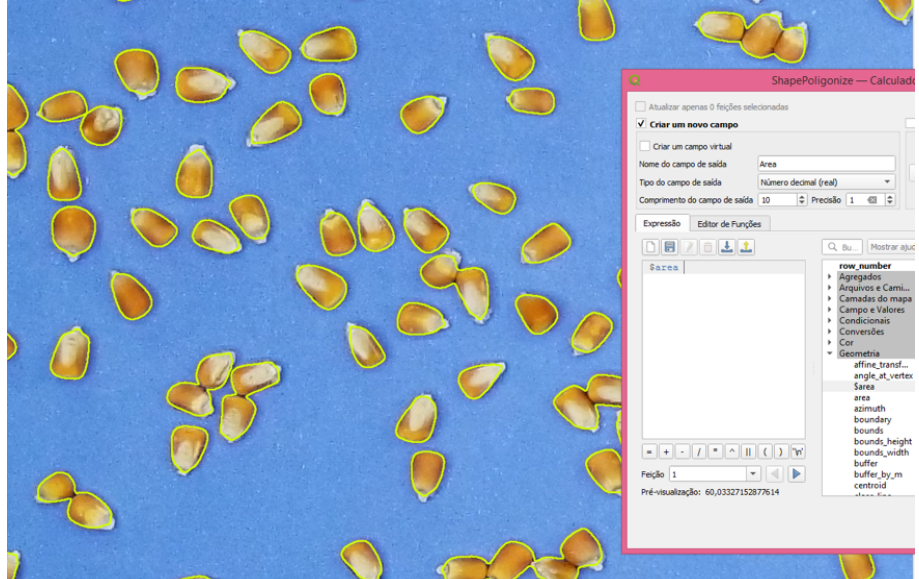

**Figura 7.** Determinação da área dos polígonos delimitadores das sementes de milho.

Percebe-se que o processo de vetorização tende a agrupar as sementes que apresentam sobreposição pelo contato entre elas. No caso do milho, o formato das sementes permite a formação de grandes áreas de contato, conforme mostrado pelas setas vermelhas na Figura 6, ou áreas de menores contatos mostradas pelas setas amarelas. A condição ideal é que cada semente estivesse livre de contato com as sementes vizinhas, mas essa operação pode aumentar o tempo de preparo das amostras para a coleta das imagens. Já sementes de formato arredondado, como as de soja, sorgo ou feijão, tendem a apresentar pequenas áreas de sobreposição quando estão em contato com outras inseridas na amostragem.

A individualização das sementes pode ser efetuada, para a maioria dos casos, com o uso de uma zona de *buffer* negativa, conforme demonstrado na Figura 8.

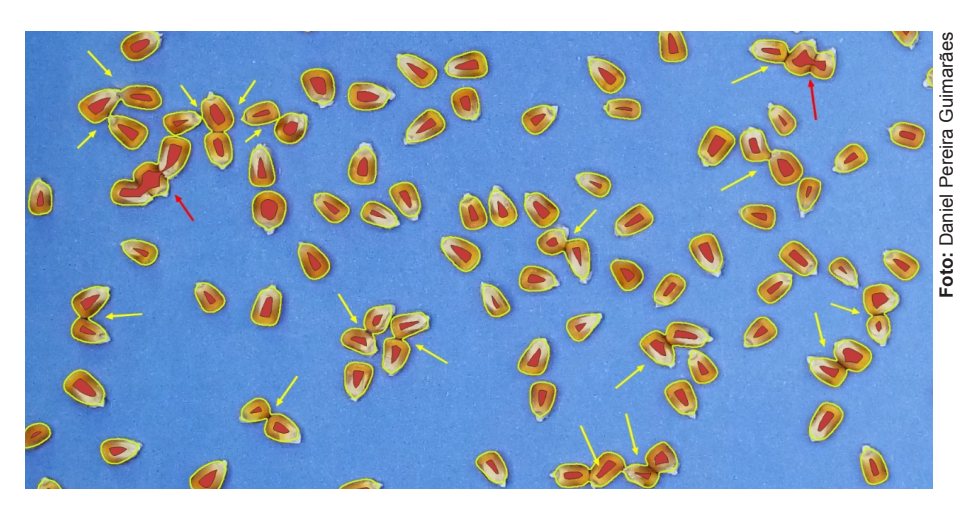

**Figura 8.** Uso da criação de uma zona de *buffer* negativo para a separação de polígonos sobrepostos em razão do contato entre as sementes.

As setas amarelas mostram os polígonos que puderam ser separados pelo uso do algoritmo do QGIS para a criação de uma zona de buffer negativo, enquanto as setas vermelhas indicam as sementes que continuaram agrupadas pela camada vetorial. A opção nesse caso é o aumento do valor usado na delimitação da zona de *buffer* negativo ou a exclusão desse conjunto da amostra. O próximo passo consiste na reversão da zona de *buffer* com a aplicação de um *buffer* positivo de igual magnitude e uso da ferramenta GDAL de geometria de vetores para a conversão de multipartes partes individuais. As sementes que puderam ser individualizadas apresentam áreas bem menores em relação à obtida na camada vetorial antes da separação. As sementes que não puderam ser individualizadas tendem a manter áreas similares nas duas camadas vetoriais e podem ser usadas como critério de separação por uma maior zona de *buffer* ou serem excluídas do processo. As operações de geração de *buffer* e conversão de multipartes para partes individuais também podem ser executadas em lotes (*batch*).

A partir das camadas vetoriais (*shapefiles*) representativas dos objetos-alvo (sementes e espigas), processa-se a extração dos atributos relacionados às suas formas e dimensões. O algoritmo *Polygon Shape Indices* do software SAGA GIS incorporado ao QGIS gera atributos referentes à área, ao perímetro, ao índice de forma, ao máximo comprimento e a outras relações funcionais entre esses atributos. Esse procedimento também é executado no modo *batch* (em lotes). A Figura 9 mostra a identificação da máxima distância no interior do polígono, valor altamente relacionado com o comprimento dos grãos e das espigas.

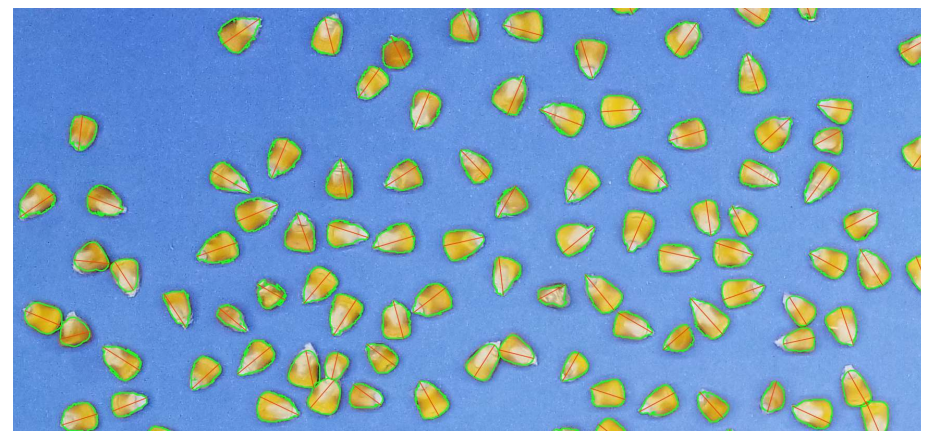

**Figura 9.** Determinação do comprimento máximo das sementes de milho usando o *plugin Polygon Shape Indices* do SAGA-GIS.

A Figura 10 mostra o histograma referente à distribuição de frequência de sementes de milho em função de suas dimensões em termos de classes de área.

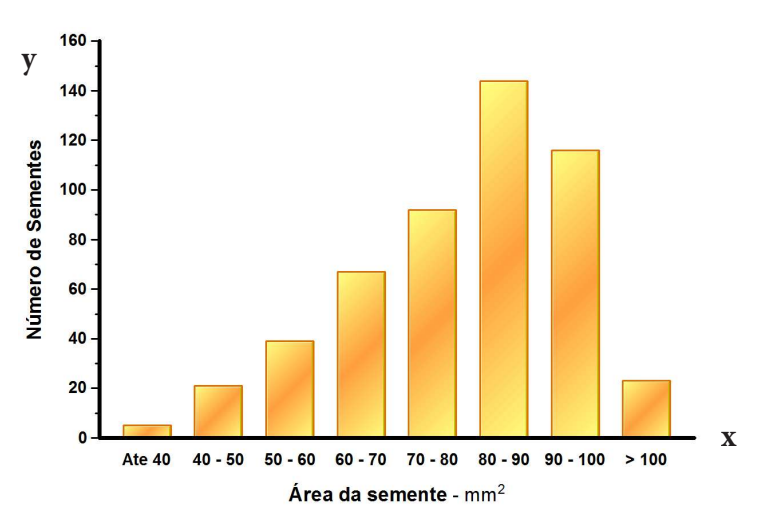

**Figura 10.** Distribuição de frequência de sementes de milho em função da dimensão da área. **Elaboração:** Daniel Pereira Guimarães.

A classificação das sementes em função de suas dimensões tem grande relevância na comparação entre cultivares, indicadora de produtividade e influência nos processos de armazenamento, calibração de semeadura e para tomada de decisão sobre o uso de peneiras para classificação ou limpeza de um lote de grãos. A Figura 11 mostra a relação entre espigas e sabugos em função do comprimento das espigas.

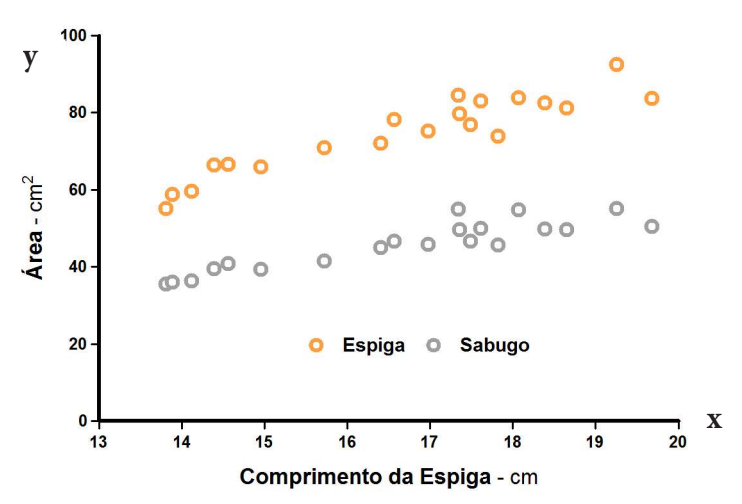

**Figura 11.** Dimensões das espigas e dos sabugos (área em cm²) em função do comprimento das espigas. Essas informações são relevantes para a caracterização de cultivares, o melhoramento genético visando aumentar a produtividade e como indicadoras não destrutivas do rendimento de grãos das lavouras. **Elaboração:** Daniel Pereira Guimarães.

Os procedimentos descritos efetuam as análises morfométricas das sementes e espigas de milho a partir de imagens tomadas de uma posição fixa e quatro pontos correspondentes às bordas da base de fundo azul inseridas na plataforma de tomada das fotos. Outra função muito importante para a caracterização das sementes e espigas é a identificação de atributos relacionados com as cores dos objetos-alvo. Como exemplos, temos a separação entre o endosperma e o gérmen dos grãos de milho para a avaliação da produção de farelos ou a extração de óleos, a determinação da cor das sementes para fins de uso ou a classificação da cultivar e a presença de manchas causadas por patógenos.

O *plugin* R.RGB do software GRASS-GIS processa simultaneamente as imagens JPEG em lotes, convertendo em bandas separadas Red, Green e Blue (RGB), conforme mostrado na Figura 12.

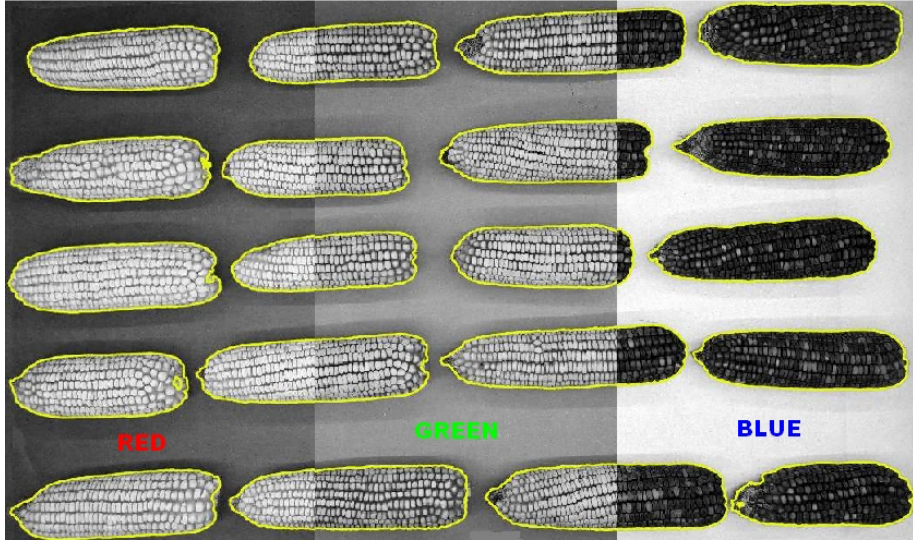

**Figura 12.** Uso do plugin R.RGB do GRASS-GIS para separação das bandas em imagens JPEG georreferenciadas. **Elaboração:** Daniel Pereira Guimarães.

A combinação dos resultados obtidos das análises morfométricas e análises de padrões e índices espectrais obtidos das combinações de cores gera vários atributos característicos dos objetos sob análise (nesse caso, sementes e espigas de milho), conforme demonstrado na Figura 13. Índices espectrais podem ser calculados a partir da combinação dos padrões RGB. As medidas de comprimento e largura são calculadas pelas fórmulas dos diâmetros máximo e mínimo de Feret. De acordo com Shanthi et al. (2014), o diâmetro de Feret pode ser usado com eficiência para substituir a classificação de grãos por peneiras.

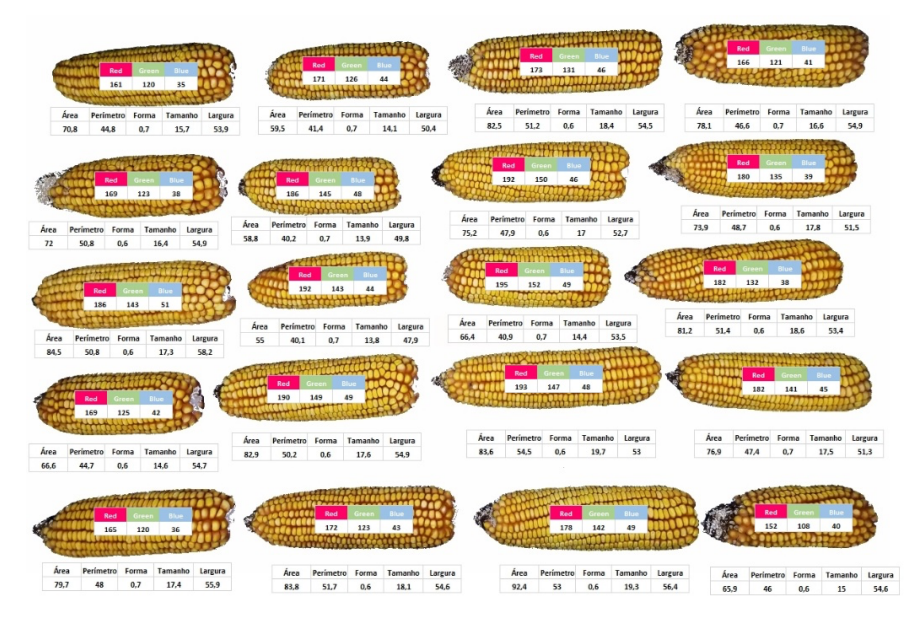

**Figura 13.** Parâmetros morfométricos e valores dos tons médios dos padrões RGB das espigas de milho. Na figura, a área é expressa em cm<sup>2</sup> ; o perímetro, em cm; a forma indica o valor do índice de circularidade; o tamanho refere-se ao comprimento máximo no interior do polígono; e a largura refere-se ao diâmetro médio da espiga. **Elaboração:** Daniel Pereira Guimarães.

## **Considerações finais**

O uso de técnicas de análises de Sistemas de Informações Geográficas (SIG) permitiu avaliar parâmetros morfométricos e padrões de tons de cores em imagens obtidas com o uso de aparelho celular sobreposto a uma plataforma de baixo custo para a tomada de fotos cobrindo uma área de 47 cm x 65 cm.

As ferramentas instaladas no software QGIS versão 3.22 – Białowieża, com código-fonte aberto (livre), são capazes de realizar todas as operações de pré-processamento e extração de atributos em lotes (*batch*).

O uso de *buffer* negativo auxilia na separação de sementes sobrepostas, mas pode representar perdas na precisão da delimitação das camadas vetoriais e interferência pessoal no processo operacional.

# **Referências**

ACOMPANHAMENTO da Safra Brasileira [de] Grãos: safra 2022/23: 11º levantamento, v. 10, n. 11, ago. 2023. Brasília, DF: Conab, 2023. Disponível em: https://www.conab.gov.br/info-agro/safras/graos/boletim-da-safra-degraos. Acesso em: 23 ago. 2023.

BATISTA, V. A. P.; VIEIRA, H. D.; PIRES, J. I. C.; ACHA, A. J. Sorghum seed coating with zinc: physiological quality and initial performance of plants. **Acta Scientiarum. Agronomy**, v. 44, e53803, 2022. DOI: https://doi.org/10.4025/actasciagron.v44i1.53803.

BRASIL. Ministério da Agricultura, Pecuária e Abastecimento. Portaria nº 178, de 18 de maio de 2023. Aprova o Zoneamento Agrícola de Risco Climático - ZARC para a cultura de milho consorciado com braquiária 1ª safra no estado do Mato Grosso do Sul, ano safra 2023/2024. **Diário Oficial [da] República Federativa do Brasil**, 19 maio 2023. Seção 1. Disponível em: https://www. gov.br/agricultura/pt-br/assuntos/riscos-seguro/programa-nacional-dezoneamento-agricola-de-risco-climatico/portarias/safra-vigente/mato-grossodo-sul/pdf/PORTN178CONS1SAFRAMS.pdf. Acesso em: 17 jul. 2023.

DUNĐERSKI, D.; JACIMOVIC, G.; CRNOBARAC, J.; VISKOVIĆ, J.; DRAGANA, L. Using digital image analysis to estimate corn ear traits in agrotechnical field trials: the case with harvest residues and fertilization regimes. **Agriculture**, v. 13, n. 3, 732, 2023. DOI: https://doi.org/10.3390/agriculture13030732.

FERREIRA, T.; RASBAND, W. **ImageJ user guide IJ1.46r**. 2012. Disponível em: https://imagej.nih.gov/ij/docs/guide/. Acesso em: 13 ago. 2023.

LEIVA, F.; ZAKIEH, M.; ALAMRANI, M.; DHAKAL, R.; HENRIKSSON, T.; SINGH, P. K.; CHAWADE, A. Phenotyping Fusarium head blight through seed morphology characteristics using RGB imaging. **Frontiers in Plant Science**, v. 13, 1010249, 2022. DOI: https://doi.org/10.3389/fpls.2022.1010249.

LINGWAL, S.; BHATIA, K. K.; TOMER, M. S. Image-based wheat grain classification using convolutional neural network. **Multimedia Tools and Applications**, v. 80, p. 35441-35465, 2021. DOI: https://doi.org/10.1007/s11042-020-10174-3.

MA, X.; LI, Y.; WAN, L.; XU, Z.; SONG, J.; HUANG, J. Classification of seed corn ears based on custom lightweight convolutional neural network and improved training strategies. **Engineering Applications of Artificial Intelligence**, v. 120, 105936, 2023.

MAGALHÃES, D. S. **Desenvolvimento e avaliação de um sistema automatizado para classificação de grãos de soja a partir de imagens digitais**. 2022. 72 f. Dissertação (Mestrado em Engenharia Agrícola) - Universidade Federal de Viçosa, Viçosa, MG. Disponível em: https://locus. ufv.br//handle/123456789/29935. Acesso em: 12 jun. 2023.

MAGALHÃES JÚNIOR, A. M.; SANTOS, P. R.; SÁFASI, T. Utilização de Redes Neurais Artificiais na classificação de danos em sementes de girassol. **Sigmae**, v. 8, n. 2, p. 569-575, 2019. Disponível em: http://repositorio.ufla. br/bitstream/1/39740/1/ARTIGO\_Utiliza%C3%A7%C3%A3o%20de%20 redes%20neurais%20artificiais%20na%20classifica%C3%A7%C3%A3o%20 de%20danos%20em%20sementes%20de%20girassol.pdf. Acesso em: 1 ago. 2023.

PATRÍCIO, D. I. **SeedFlow**: Sistema de Visão Computacional para classificação de grãos de aveia. 2019. 81 f. Dissertação (Mestrado em Computação Aplicada) - Universidade de Passo Fundo, Passo Fundo. Disponível em: http://tede.upf.br/jspui/handle/tede/1671. Acesso em: 10 ago. 2023.

PEREIRA FILHO, I. A.; BORGHI, E. **Cultivares de milho para safra 2022/2023**. Sete Lagoas: Embrapa Milho e Sorgo, 2022. 24 p. (Embrapa Milho e Sorgo. Documentos, 272).

PUSINHOL, C. C. **Gestão de ativos tecnológicos**: estudo sobre fatores condicionantes de eficácia no processo de licenciamento de tecnologias da Embrapa Instrumentação: a percepção das empresas licenciadas. 2021. 111 f. Dissertação (Mestrado em Engenharia de Produção) - Universidade Federal de São Carlos, São Carlos.

REIS, V. U. V.; PENIDO, A. C.; CARVALHO, E. R.; ROCHA, D. K.; REIS, L. V.; SEMOLINI, P. H. Z. Vigor of maize seeds and its effects on plant stand establishment, crop development and grain yield. **Journal of Seed Science**, v. 44, e202244020, 2022. DOI: http://dx.doi.org/10.1590/2317-1545v42n1221062.

ROBERTO, L.; LIMA, S. A. de; SANT'ANNA, S. J. S.; SHIGUEMORI, E. H. Correção de distorção projetiva em imagens obtidas com câmera a bordo de VANT. In: SIMPOSIO BRASILEIRO DE SENSORIAMENTO REMOTO, 18., 2017, Santos. **Anais**... Santos: Inpe, 2017. Disponível em: https://proceedings. science/sbsr/trabalhos/correcao-de-distorcao-projetiva-em-imagens-obtidascom-camera-a-bordo-de-vant?lang=pt-br. Acesso em: 10 ago. 2023.

SERVIÇO NACIONAL DE APRENDIZAGEM RURAL. **Grãos**: classificação de soja e milho. Brasília, DF, 2017. 152 p. (Coleção SENAR, 178). Disponível em: https://www.cnabrasil.org.br/assets/arquivos/178-GR%C3%83OS.pdf. Acesso em: 13 ago. 2023.

SHANTHI, C.; PORPATHAM, R. K.; PAPPA, N. Image analysis for particle size distribution. **International Journal of Engineering and Technology**, v. 6, n. 3, p. 1340-1345, 2014.

TANABATA, T.; SHIBAYA, T.; HORI, K.; EBANA, K.; YANO, M. SmartGrain: high-throughput phenotyping software for measuring seed shape through image analysis. **Plant Physiology**, v. 160, p. 1871-1880, 2012.

WANG, K.; TAYLOR, D.; RUAN, Y.; POZNIAK, C. J.; IZYDORCZYK, M.; FU, B. X. Unveiling the factors affecting milling quality of durum wheat: Influence of kernel physical properties, grain morphology and intrinsic milling behaviours. **Journal of Cereal Science**, v. 113, 103755, 2023. DOI: https://doi.org/10.1016/j.jcs.2023.103755.

YAFIE, H. A.; RACHMAWATI, E.; PRAKASA, E.; NUR, A. Corn seeds identification based on shape and colour features. **Khazanah Informatika**, v. 6, n. 2, p. 66-72, 2020. DOI: https://doi.org/10.23917/khif.v6i2.10840.

ZHANG, J.; DAI, L.; CHENG, F. Corn seed variety classification based on hyperspectral reflectance imaging and deep convolutional neural network. **Food Measure**, v. 15, p. 484-494, 2021. DOI: https://doi.org/10.1007/s11694-020-00646-3.

# **Literatura recomendada**

FERREIRA, O. J. M.; ROCHA, L. A. dos S.; SILVA-MANN, R.; TORRES, M. F. O.; SOUZA, J. L.; DANTAS, S. de J.; SANTO, R. C.; SANTOS, J. P. F. Tecnologia de análise de imagens para a seleção de sementes crioulas de milho. **Global Science & Technology**, v. 13, n. 2, p. 28-38, 2020.

IMAGEJ. **Image Processing and Analysis in Java**. Disponível em: https:// imagej.nih.gov/ij/. Acesso em: 15 jul. 2023.

Comitê Local de Publicações da Embrapa Milho e Sorgo

> Presidente *Maria Marta Pastina*

Secretária-Executiva *Elena Charlotte Landau*

Membros *Cláudia Teixeira Guimarães, Mônica Matoso Campanha, Roberto dos Santos Trindade e Maria Cristina Dias Paes*

> Supervisão editorial *Elena Charlotte Landau*

Revisão de texto *Antonio Claudio da Silva Barros*

Normalização bibliográfica *Rosângela Lacerda de Castro (CRB 6/2749)*

> Tratamento das ilustrações *Márcio Augusto Pereira do Nascimento*

> > Projeto gráfico da coleção *Carlos Eduardo Felice Barbeiro*

Editoração eletrônica *Márcio Augusto Pereira do Nascimento*

> Arte da capa *Daniel Bini*

**CGPE 018380**

CGPE018380

Fotos da capa *Daniel Pereira Guimarães*

Exemplares desta edição podem ser adquiridos na:

#### **Embrapa Milho e Sorgo**

Rod. MG 424 Km 45 Caixa Postal 151 CEP 35701-970 Sete Lagoas, MG Fone: (31) 3027-1100 www.embrapa.br www.embrapa.br/fale-conosco/sac

> **1ª edição** Publicação digital (2023): PDF

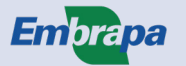

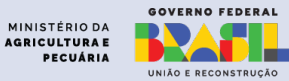